**MERK: Pixicade Sparks er designet for bruk med Pixicade Mobile Game Maker. Pass på at Pixicade Mobile Game Makerappen er installert på enheten din, og at du er logget på en aktiv Pixicade-konto for å fortsette.**

**Micade** 

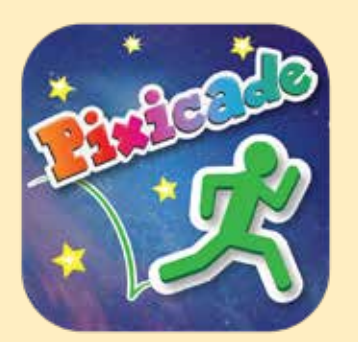

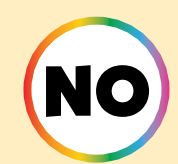

START HER!

OCEAN WONDERS Edition

1. Kom i gang ved å tegne en SAMLE MÅL eller LAG LABYRINTER Pixicade spill; sørg for å gi plass til Pixicade Sparks!

#### **SAMLBMAL EN LAGILABYRINTER**

- 2. Åpne Powerups for spillet ditt.
- 3. Klikk på SPARKS-fanen øverst til venstre på skjermen.
- 4. Velg kategorien Ocean, og dra deretter Pixicade Sparks som du vil legge til spillet ditt fra menyen til venstre.
- 5. Dra fra hjørnet av Sparks-elementet for å gjøre det større eller mindre, og dra håndtaket med en blå prikk for å rotere det.
- 6. Når du er ferdig med å justere ressursen din, trykker du bare hvor som helst utenfor eiendelen for å velge bort den og åpner Sparksmenyen igjen.

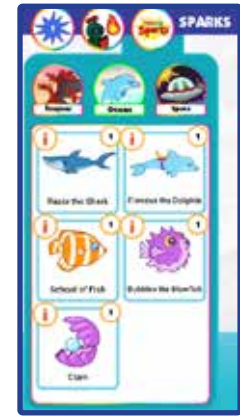

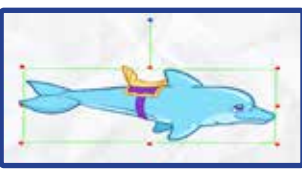

1

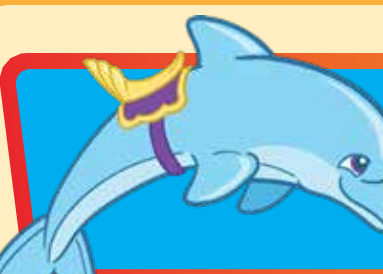

## Delfinen Finneus

Denne lekne vennen, Finneus, vil gi deg et løft over nivået! Bare sørg for at de vender retningen du vil gå, ellers kan du bli revet med!

# ORDAN SPILLE

Delfinen vil spinne i sirkler på stedet den ble plassert. Når avataren berører delfinen, hopper den opp på delfinens rygg. En ny knapp med delfinens sal vises; trykk på denne knappen når delfinen vender i retningen du vil bæres og delfinen begynner å svømme! Trykk på den knappen igjen for å hoppe av når du er klar.

Delfinen kan bære avataren trygt over nivået over alle objekter og farger, men vær forsiktig hvor du lander når du hopper av delfinen, og sørg for å hoppe av før de bærer deg av skjermen!

*Tips: Du kan bruke delfinen til å komme raskt og trygt over nivåer, eller bruke delfinen for å få tilgang til avstengte områder i nivået.*

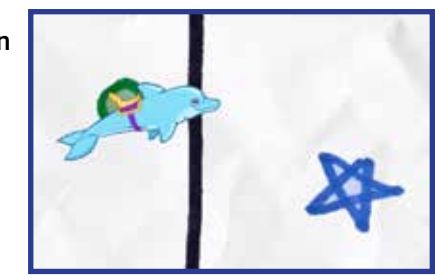

POWERUPS

**Med SPARKS Powerup kan du justere SPINNTID og SVØMMEHASTIGHET.**

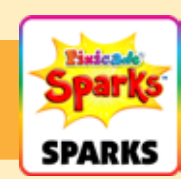

### **SPINNTID**

Dette justerer hvor fort delfinen spinner i sirkler når den venter på at avataren din skal nærme seg. Dra glidebryteren til høyre for å få delfinen til å spinne raskere, og dra glidebryteren til venstre for å snurre saktere.

### **SVØMMEHASTIGHET**

Dette justerer hvor raskt delfinen svømmer over nivået. Dra glidebryteren til høyre for å svømme raskere, og dra glidebryteren til venstre for å svømme saktere.

### Razor the Shark

Razor haien lurer under overflaten, eller utenfor skjermen, til den er klar for en matbit! Razor vil gjerne knaske avataren din eller sluke opp målene! Trykk på Razor før de svømmer bort for å få dem til å spytte ut målene!

# ORDAN SPILLE

Haien vil svømme frem og tilbake nederst på skjermen. Etter noen sekunder vil haien hoppe enten mot et av målene eller mot avataren din.

Når Razor spiser målene, må du fortsatt samle dem! Trykk på haien når de hopper for å få dem til å spytte målene tilbake til de opprinnelige stedene. Hvis Razor spiser avataren, er spillet over!

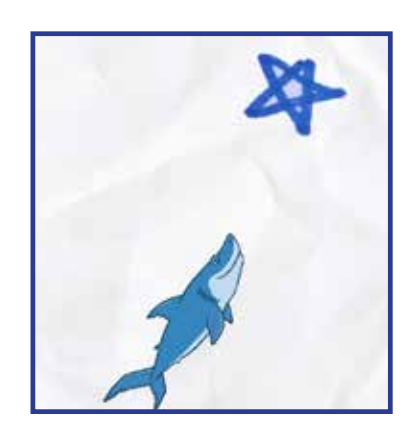

POWERUPS

**Med SPARKS Powerup kan du justere SVØMMEHASTIGHET og STÅKE TID.**

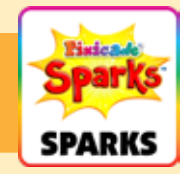

### **SVØMMEHASTIGHET**

Dette justerer hvor fort haien svømmer når den hopper for å spise opp målene og avataren dine. Dra glidebryteren til høyre for å få den til å svømme raskere, og til venstre for å svømme saktere.

### STÅKE TID

Dette justerer hvor lenge haien svømmer frem og tilbake før den hopper inn i spillet. Velg fra en rekke tider; dra det venstre håndtaket for å angi minimum, og dra det høyre håndtaket for å angi maks.

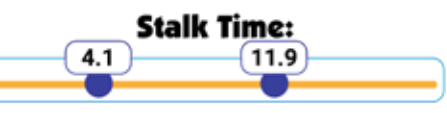

## Skole av fisk

Når disse fiskene samler seg, er det garantert et syn! Dessverre kan de være det eneste du kan se før skolen er ute! Kan avataren din overleve lenge nok til at de kan spre seg og komme tilbake i spillet?

# RDAN SPI

Fisken vil svømme en om gangen til stedet der du plasserte Sparkstokenet. Når all fisken har samlet seg, vil de svømme bort og dekke skjermen i noen sekunder mens de gjør det.

Etter at de har svømt over skjermen vil de begynne å samle seg på samme sted igjen, og gjenta til spillet er over!

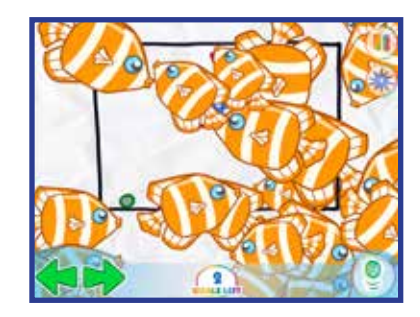

**POWERUPS** 

**Med SPARKS Powerup kan du justere ANTALL FISK og TID PER FISK.**

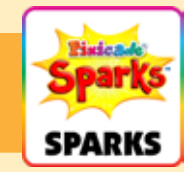

ANTALL FISK Dette justerer hvor mye fisk det skal være i stimen.

### TID PER FISK

Denne innstillingen justerer hvor lang tid hver fisk bruker på å svømme inn i samlingen.

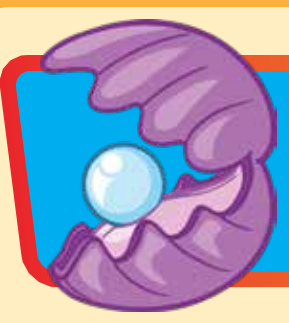

### Musling

Samle perlen raskt, ellers kan avataren din bli spist opp! Hvis du er i stand til å ta tak i perlen vil den gå inn i inventaret ditt. Trykk på perlen og avataren din blir til en musling som kan spise farer! Trykk på perlen igjen for å hoppe ut igjen.

# **ELLIERT ANNIBUS COMPUTE**

Hopp inn i muslingens munn for å stjele perlen, men sørg for å hoppe ut før muslingens munn klikker seg igjen, ellers er det over!

Etter at avataren har samlet pæren, vil en ny knapp vises med en perle på. Trykk på den knappen for å forvandle seg til en musling som kan spise røde og lilla gjenstander!

Når avataren forvandles til en musling vil du ha en kortere hopphøyde, og bevege deg saktere. Etter noen sekunder vil transformasjonen avta og du vil gå tilbake til en normal avatar.

*Tips: Du kan bruke muslingen til å fjerne hindringer som blokkerer mål og andre områder av nivået!*

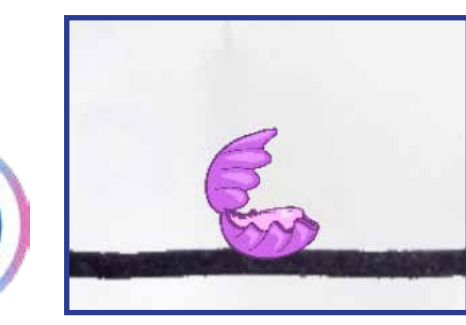

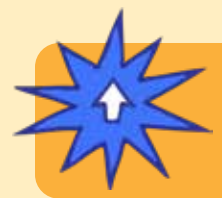

# POWER

**Med SPARKS Powerup kan du justere DURATION. Varighet justerer hvor lenge avataren din forblir forvandlet til en musling. Dra glidebryteren til høyre for å få den til å vare lenger, og dra til venstre for å gjøre den kortere.**

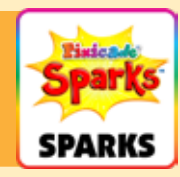

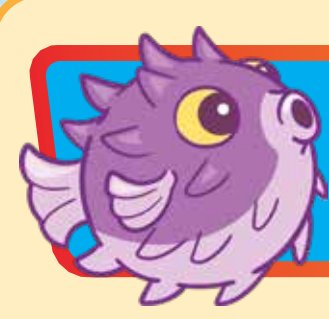

# Bubbles the Blowfish

Bobler blåsefisken blir lett skremt! Hvis du kommer for nærme, gjør deg klar for en sprudlende eksplosjon som kan blåse deg over nivået!

# HVORDAN SPILLE

Når avataren kommer for nær blåsefisken, vil de begynne å jage og blåse avataren bort.

Etter noen sekunder vil blåsefisken slutte å blåse og gå tilbake til stedet på nivået de ble plassert. Blåsefisken kan oppdage avataren og svømme gjennom svarte vegger, så vær forsiktig!

*Tips: Du kan bruke blåsefisken til å lage en hindring som potensielt kan presse avataren inn i farer, eller gjøre det ekstra vanskelig å nå områder av nivået.*

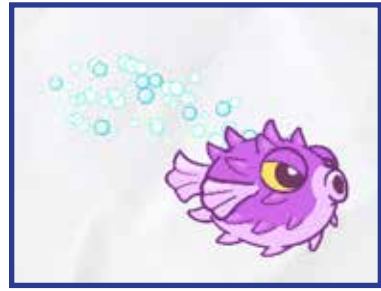

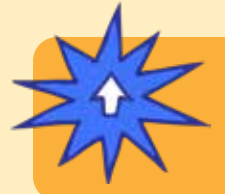

POWERUPS

**Med SPARKS Powerup kan du justere PUSH RANGE, STARTREKKEVIDDE, PUSH STYRKE, JAKTVARIGHET og JAKTHASTIGHET.**

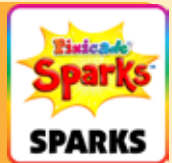

*Powerups fortsatte på neste side.*

# Bubbles the Blowfish (Fortsettelse)

# POWERUPS

**Med SPARKS Powerup kan du justere PUSH RANGE, STARTREKKEVIDDE, PUSH STYRKE, JAKTVARIGHET og JAKTHASTIGHET.**

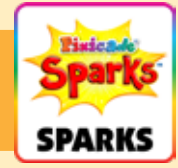

### PUSH RANGE

Denne innstillingen justerer hvor nær blåsefisken må være for å skyve avataren.

I Powerups-skjermen vil du se en rød boks, som representerer push-området. Dra glidebryteren til venstre for å gjøre området mindre, og dra til høyre for å gjøre det større.

### STARTREKKEVIDDE

Forskrekksomfanget justerer hvor langt eller nær avataren må være for å få blåsefisken til å jage etter dem.

I Powerups-skjermen vil du se en grønn sirkel, som representerer skremmeområdet. Dra glidebryteren til venstre for å gjøre området mindre, og dra til høyre for å gjøre det større.

### PUSH STYRKE

Denne innstillingen justerer hvor sterk blåsefisken er når den blåser boblene sine. Dra glidebryteren til venstre for å gjøre den svakere, og dra til høyre for å gjøre den sterkere.

#### **JAKTVARIGHET**

Denne innstillingen justerer hvor lenge blåsefisken skal jage avataren. Dra glidebryteren til venstre for å få den til å jage avataren i kortere tid, og dra til høyre for å få den til å jage lenger.

#### **JAKTHASTIGHET**

Denne innstillingen justerer hvor fort blåsefisken kan svømme. Dra glidebryteren til venstre for å gjøre det tregere, og dra til høyre for å gjøre det raskere.